CursorXP Backup4all Plugin +ключ Скачать [2022]

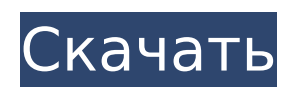

**CursorXP Backup4all Plugin Crack + Registration Code Free Download For PC [2022-Latest]**

Получите подключаемый модуль резервного копирования CursorXP для Backup4all. Как это работает? Плагин CursorXP Backup4all устанавливается в Backup4all и работает так же, как и все остальные плагины. Всякий раз, когда Backup4all создает резервную копию, он копирует подключаемый модуль CursorXP Backup4all в папку резервных копий на жестком диске и использует этот файл для распознавания файлов конфигурации и реестра приложения. Если была сделана резервная копия приложения «CursorXP», файл будет называться «CursorXP\_Backup4all.xml», а

# содержащийся в нем XML будет содержать информацию, необходимую для распознавания файлов и реестра, созданных приложением. Что вам нужно? Backup4all — это утилита для жесткого диска, предназначенная для резервного копирования вашего компьютера. Как удалить плагин CursorXP Backup4all? Этот плагин резервного копирования предоставляется вам бесплатно, однако это не отдельная программа. Удалите плагин резервного копирования вручную, выполнив следующие действия. Это позволит вам нормально использовать программу Backup4all. Как установить CursorXP Backup4all Plugin Cracked Accounts на Windows XP/2003/Vista/7/8/8.1/10? 1.

Установите Backup4all и запустите его. 2. Загрузите и установите подключаемый модуль Backup4all CursorXP и дайте ему завершить установку. 3. Запустите Backup4all еще раз, и он откроет мастер резервного копирования. Выберите CursorXP Backup4all Plugin в списке, чтобы узнать, установлен ли этот плагин. 4. Нажмите Далее, чтобы продолжить. 5. Выберите диск/раздел, на котором вы хотите сохранить резервные копии. 6. Нажмите Далее, чтобы продолжить. 7. Теперь Backup4all начнет резервное копирование. Вы увидите окно прогресса во время выполнения резервного копирования. 8. По завершении операции резервного копирования нажмите «Готово», чтобы выйти из

# Backup4all. 9. В папке Backup4all должна быть папка с таким же названием, как и у приложения, резервную копию которого вы хотите сделать. Внутри него должен быть файл Backup4all.plist. Нажмите на этот файл, чтобы открыть его. 10. Теперь в папке Backup4all CursorXP Backup4all Plugin щелкните файл CursorXP.xml. 11.Откроется окно, в котором должна отображаться информация о конкретном приложении, резервную копию которого вы хотите создать. Нажмите ОК, чтобы перейти к

**CursorXP Backup4all Plugin**

Мы разработали этот плагин главным образом для того, чтобы предоставить пользователям

CursorXP (CursorXP.net) возможность локального резервного копирования своих настроек и предпочтений. Простой в использовании пользовательский интерфейс позволяет пользователям создавать резервные копии не только языка, но и языковых пакетов и тем. Языковые пакеты в основном предоставляются пользователями и могут использоваться на всех ваших компьютерах или только локально. Этот плагин поддерживает еще одну тему, Aeon. Для Aeon плагин может быть полезен для восстановления старых настроек. Нет необходимости устанавливать последнюю версию CursorXP, потому что плагин работает с серийным номером вашего приложения. Особенности и особенности:

Поддерживает Backup4all 5.5 или выше Удобный пользовательский интерфейс Резервное копирование настроек и предпочтений языка, языковых пакетов и тем. Выбирает пользовательское имя темы Поддерживает Windows 2000, XP, Vista и Windows 7. Резервные копии настроек хранятся на локальном компьютере Каждую сохраненную настройку можно вызвать позже Можно использовать для восстановления всех настроек в старой версии приложения Может использоваться для автоматического возврата к старым настройкам. (автоматически переключаться на настройки, использовавшиеся до резервного копирования) Может использоваться для восстановления обоих CursorXP

# из более старой версии приложения. (автоматически переключаться обратно на настройки, которые использовались до резервного копирования) Приложение нужно установить только один раз, плагин не требует установки. Сквозное шифрование почты для Exchange Server — erff для Exchange 2013, erff для Exchange 2010, erff для Exchange 2007, erff для Exchange 2003. Представляем eFastMail ERFF (передача файлов с избыточным шифрованием), решение, обеспечивающее безопасность передачи электронной почты. Это решение является альтернативой встроенному шифрованию электронной почты в Microsoft Exchange Server 2003/2007/2010/2013. Если вы

хотите использовать это альтернативное решение в своей компании, вам необходимо: - Приобрести программное обеспечение ERFF, - Приобрести серверные лицензии ERFF, - Установите программное обеспечение ERFF на все настольные рабочие станции, ноутбуки и мобильные устройства. Помимо настольных рабочих станций, ERFF также может быть развернут на многосайтовых серверах, включая виртуализацию серверов. ERFF можно легко установить и развернуть. Это займет всего несколько минут. ERFF совместим с Microsoft Windows XP, Windows 7 и Windows 8. С помощью программного обеспечения ERFF вы можете: - Получите

незашифрованную и непрочитанную почту, обменявшись с любым получателем. - Ты 1709e42c4c

CursorXP — это многооконный (MV) ярлык, созданный вручную и размещается на панели задач Windows. Внешний вид MV, позволяющий перетаскивать все доступные окна в операции перетаскивания. CursorXP известен как выдающееся приложение для Mac и может быть используется в качестве замены указателя мыши для использования любого рабочего стола и заявление. CursorXP может поставляться с различными темами оформления, клавиатурами, языковые показатели. Программное обеспечение было создано кем-то, у кого была аналогичная проблема, и у него есть решение. Я удалил

# вредоносный код и заменил его своим собственным кодом. Это тот же плагин, который используется для всех приложений CursorXP, и только этот плагин требует выхода из приложения CursorXP для его резервного копирования. Плагин позволяет создавать резервные копии файлов CursorXP простым нажатием Backup4all. Фактически, плагин основан на основных функциях плагина CursorXP. Вам не нужно выходить из приложения, чтобы запустить резервное копирование Вы можете просто запустить приложение одним щелчком мыши, и резервное копирование будет выполняться в отдельном экземпляре приложения. Плагин CursorXP Backup4all имеет четыре версии резервных копий. 1.

## Сделайте резервную копию всех языков и тем 2. Сделайте резервную копию всех языков и темы с помощью папки настроек резервного копирования. 3. Сделайте резервную копию всех языков и тем с помощью папки «Установить». 4. Сделайте резервную копию всех языков и темы с папкой местоположения установки и папкой настроек резервного копирования. Вы можете легко указать структуру папок Backup4all, в которой будут храниться резервные копии. Пример: C:\Backup4all\Backup\CursorXP C:\Bac kup4all\Backup\CursorXP\Applications C:\Backup4all\Backup\CursorXP\Данны е приложения Плагин позволяет создавать резервные копии CursorXP

с любым именем. Вы можете настроить расположение резервной копии, тип резервной копии, размер резервной копии и т. д. Вы можете создать более одной папки резервного копирования Если у вас разные языки, темы или какие-то другие специфические настройки, вы можете создать более одной папки резервного копирования. Когда вы выбираете любую папку резервного копирования, Backup4all показывает папку, в которой нужно хранить резервную копию. Если имя папки содержит пробелы и вам нужно использовать их как имя папки, а не как отдельные слова, вы должны взять имена в кавычки. Backup4all автоматически адаптирует путь в соответствии с текущей папкой.

CursorXP позволяет создавать резервные копии системных настроек, шрифтов, курсоров и скинов. Это также позволяет вам установить язык. Если вы удалите CursorXP, языки также будут удалены. Что нового в версии 1.9: Добавлено 17 языков (итальянский, датский, голландский, испанский, шведский, французский, Португальский, греческий, турецкий, японский, корейский, индонезийский, немецкий, иврит, украинский, чешский и польский) Что нового в версии 1.8: Добавлена поддержка Windows 8 и Windows Server 2012. Что нового в версии 1.7: Добавлена поддержка Windows 8 и Windows Server 2012. Что нового в

версии 1.6: Добавлена поддержка Windows 8 и Windows Server 2012. Что нового в версии 1.5: Добавлена поддержка Windows 8. Что нового в версии 1.4: Добавлена поддержка Windows Vista и Windows Server 2008. Что нового в версии 1.3: Добавлена поддержка Windows XP. Что нового в версии 1.2: Добавлена поддержка Windows Vista и Windows Server 2008. Что нового в версии 1.1: Добавлена поддержка Windows Vista и Windows Server 2008. Что нового в версии 1.0: Добавлена поддержка Windows Vista и Windows Server 2008. Требования к CursorXP CursorXP Backup4all: Поддерживаемые ОС: Windows XP, Windows Vista и Windows 7 Категория: Версия: Название программного обеспечения: Требования к плагину CursorXP

# Backup4all: Что нового в версии 1.9: Добавлено 17 языков (итальянский, датский, голландский, испанский, шведский, французский, Португальский, греческий, турецкий, японский, корейский, индонезийский, немецкий, иврит, украинский, чешский и польский) Что нового в версии 1.8: Добавлена поддержка Windows 8 и Windows Server 2012. Что нового в версии 1.7: Добавлена поддержка Windows 8 и Windows Server 2012. Что нового в версии 1.6: Добавлена поддержка Windows 8 и Windows Server 2012. Что нового в версии 1.5: Добавлена поддержка Windows 8 и Windows Server 2012. Что нового в версии 1.4: Добавлена поддержка Windows 8. Что нового в версии 1.3:

Окна Мак линукс Важный: Все ресурсы предоставляются в формате JPG высокого качества, однако для некоторых компьютеров их может потребоваться загрузить в виде ZIP-файлов. Ссылка для скачивания будет доступна в конце руководства. Это руководство требует, чтобы у вас были базовые знания об игре. Вам нужно будет создать персонажа для руководства и выполнить следующие шаги. Шаг 1: После завершения процесса установки вы сможете открыть «Blizzard Launcher».